# **HP Service Manager**

Software Version: 9.35 For the supported Windows<sup>®</sup> and UNIX<sup>®</sup> operating systems

# SM Doctor User's Guide

Document Release Date: April 2015 Software Release Date: April 2015

### Legal Notices

#### Warranty

The only warranties for HP products and services are set forth in the express warranty statements accompanying such products and services. Nothing herein should be construed as constituting an additional warranty. HP shall not be liable for technical or editorial errors or omissions contained herein.

The information contained herein is subject to change without notice.

#### **Restricted Rights Legend**

Confidential computer software. Valid license from HP required for possession, use or copying. Consistent with FAR 12.211 and 12.212, Commercial Computer Software, Computer Software Documentation, and Technical Data for Commercial Items are licensed to the U.S. Government under vendor's standard commercial license.

#### **Copyright Notice**

© 1994-2015 Hewlett-Packard Development Company, L.P.

### **Trademark Notices**

Adobe® is a trademark of Adobe Systems Incorporated.

Java is a registered trademark of Oracle and/or its affiliates.

Microsoft<sup>®</sup> and Windows<sup>®</sup> are U.S. registered trademarks of Microsoft Corporation.

Oracle® is a registered US trademark of Oracle Corporation, Redwood City, California.

UNIX<sup>®</sup> is a registered trademark of The Open Group.

For a complete list of open source and third party acknowledgements, visit the HP Software Support Online web site and search for the product manual called HP Service Manager Open Source and Third Party License Agreements.

### **Documentation Updates**

The title page of this document contains the following identifying information:

- Software Version number, which indicates the software version.
- Document Release Date, which changes each time the document is updated.
- Software Release Date, which indicates the release date of this version of the software.

To check for recent updates or to verify that you are using the most recent edition of a document, go to: https://softwaresupport.hp.com

This site requires that you register for an HP Passport and sign in. To register for an HP Passport ID, go to: http://h20229.www2.hp.com/passport-registration.html

Or click the New users - please register link on the HP Passport login page.

You will also receive updated or new editions if you subscribe to the appropriate product support service. Contact your HP sales representative for details.

### Support

#### Visit the HP Software Support Online website at: https://softwaresupport.hp.com

This website provides contact information and details about the products, services, and support that HP Software offers.

HP Software online support provides customer self-solve capabilities. It provides a fast and efficient way to access interactive technical support tools needed to manage your business. As a valued support customer, you can benefit by using the support website to:

- Search for knowledge documents of interest
- Submit and track support cases and enhancement requests
- Download software patches
- Manage support contracts
- Look up HP support contacts
- Review information about available services
- Enter into discussions with other software customers
- Research and register for software training

Most of the support areas require that you register as an HP Passport user and sign in. Many also require a support contract. To register for an HP Passport ID, go to:

#### http://h20229.www2.hp.com/passport-registration.html

To find more information about access levels, go to:

http://h20230.www2.hp.com/new\_access\_levels.jsp

HP Software Solutions Now accesses the HPSW Solution and Integration Portal website. This site enables you to explore HP Product Solutions to meet your business needs, includes a full list of Integrations between HP Products, as well as a listing of ITIL Processes. The URL for this website is http://h20230.www2.hp.com/sc/solutions/index.jsp

### About this PDF Version of Online Help

This document is a PDF version of the online help. This PDF file is provided so you can easily print multiple topics from the help information or read the online help in PDF format. Because this content was originally created to be viewed as online help in a web browser, some topics may not be formatted properly. Some interactive topics may not be present in this PDF version. Those topics can be successfully printed from within the online help.

# Contents

| Chapter 1: Introduction                 | 6  |
|-----------------------------------------|----|
| Target audiences                        | 6  |
| Supported platforms                     | 6  |
| Supported Service Manager versions      | 6  |
| Modes                                   | 6  |
| Running Service Manager Doctor          | 7  |
| Chapter 2: Product Overview             | 8  |
| Information collected                   |    |
| GUI mode                                | 8  |
| Service Manager Doctor Main window      | 8  |
| Report window                           | 10 |
| Advanced Save window                    | 11 |
| Preference dialog box                   | 12 |
| Connect to Database dialog box          | 13 |
| Connect to SM Server dialog box         | 13 |
| Command-line mode                       | 14 |
| Chapter 3: Command References           | 16 |
| Service Manager Runtime commands (sm)   | 16 |
| Extended Service Manager commands (esm) | 17 |
| Configuration commands (conf)           | 20 |
| Database commands (db)                  | 21 |
| Operating System commands (os)          | 22 |
| Web Service commands (ws)               | 24 |
| Save commands (save)                    | 25 |
| Set commands (set)                      | 26 |
| Run commands (run)                      | 27 |
| Clear commands (clear)                  | 29 |

| Help command (help)                       | 29 |
|-------------------------------------------|----|
| '-dlog' parameter                         |    |
| Chapter 4: Configuration Validation Rules |    |
| Configuration rule file                   |    |
| Considerations for updating the rule file |    |
| Validation results                        | 31 |
| CmdOnDemand.xml                           | 32 |
| HTML Log Snippets                         | 34 |
| Rule Configuration File Snippets          | 35 |
| Error References                          |    |
| Troubleshooting                           | 40 |
| Send Documentation Feedback               | 41 |

# **Chapter 1: Introduction**

Service Manager Doctor enables support engineers to collect configuration and diagnosis data from Service Manager. This tool eliminates the need of excessive exchanges of emails between support engineers and customers before engineers can have all needed information to analyze a reported incident.

### Target audiences

- Service Manager customers
- Service Manager support engineers

# Supported platforms

This tool supports platforms that are allowed in the Service Manager server compatibility matrix. For details, see HP Software Support Matrices on the Software Support Online site.

### Supported Service Manager versions

7.1x and 9.x

### Modes

The Service Manager Doctor Tool can run in two modes:

- Command-line
- Graphic user interface (only on Windows)

# **Running Service Manager Doctor**

Run the following command in the smdoctor folder directly under the server installation directory to start the tool in GUI mode (only for Windows):

smdoctor\_gui.bat

Run one of the following commands in the smdoctor folder directly under the server installation directory to start the tool in command-line mode:

smdoctor.bat (for Windows)

smdoctor.sh (for UNIX/Linux)

When running Service Manager Doctor commands with logging enabled, the tool generates a SMDoctor\_Report\_<hostname>.html and SMDoctor\_Report\_<hostname>.txt logs in the current directory, where <hostname> is the host name of the Service Manager server. For example: run -all - dlog or run -all -zip.

# **Chapter 2: Product Overview**

This section describes the usage of the Service Manager Doctor Tool.

### Information collected

This tool collects thefollowing types of information:

- SM server configurations and reports
- Operating system configurations
- Database configurations on the database server
- Service Manager server logs
- List of files in the %SM\_HOME%RUN, %SM\_HOME%RUN/lib/endorsed, and %SM\_HOME%RUN/lib folders
- Additional configurable data collected by third-party tools, such as supportTool.sh and generateSchema.sql.

### GUI mode

Follow these instructions when running the Service Manager Doctor Tool in GUI mode.

### Service Manager Doctor Main window

The GUI mode of the Service Manager Doctor Tool allows you to easily perform a full health check with a simple click and then it displays a detailed health report in a new window. Additionally, you can use the Actions menu item to save certain files from the Service Manager server, including these options:

- sm.ini
- sm.cfg
- Service Manager logs

SM Doctor User's Guide Chapter 2: Product Overview

- List of files in the %SM\_HOME%RUN folder
- List of files in the %SM\_HOME%RUN/lib folder
- List of files in the %SM\_HOME%RUN/lib/endorsed folder
- Iwssofmconf.xml
- SM client configuration
- licfile.txt
- udp.xml
- udpcluster.xml
- All these types of information (available with a "Save all above items" option)

In a complex, vertically-scaled configuration, the Service Manager Doctor Tool parses the sm.ini and sm.cfg files to locate all possible logs that are scattered on the server and packages them into a zip file.

You can click **Health Check** to perform health check multiple times. The latest report overwrites previously generated reports. However, the right pane of the main console window displays all check history.

The Service Manager Doctor Main window is shown in the screenshot below:

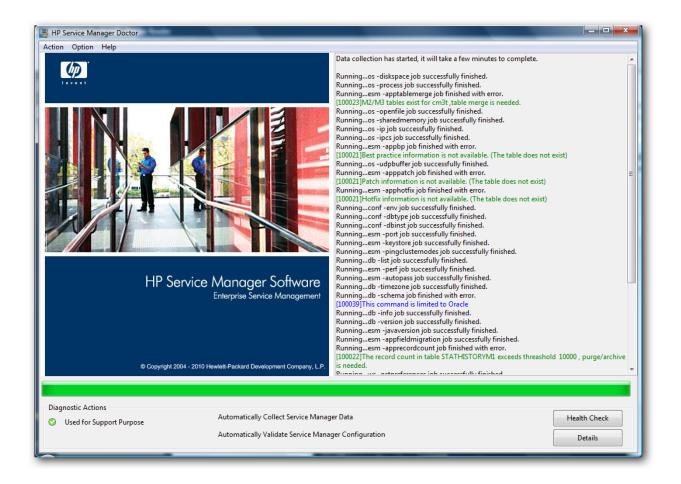

### **Report window**

The GUI mode shows the report in the Report window:

| HP Service Manage                                                                            | er Doctor                                  |                                                                                                    |  |
|----------------------------------------------------------------------------------------------|--------------------------------------------|----------------------------------------------------------------------------------------------------|--|
| Save Repor                                                                                   | t 🗌                                        | Advanced Save                                                                                                    |  |
| Service Manager Doctor [Ver9.40]<br>Report Created: 2012-06-04 14:20:25                      |                                            |                                                                                                    |  |
| (Note: The whole                                                                             | line will be hig                           | hlighted in red if the result violates any predefined rules or unexpected errors occurred) Table Of Content                                                                                                    |  |
| SM Application     SM Extended Ir     SM Configuratio     SM Database Ir     Server Operatin | nformation<br>on Information<br>nformation |                                                                                                    |  |
| WebService Infe                                                                              |                                            |                                                                                                    |  |
| <ul> <li><u>External Scripts</u></li> </ul>                                                  |                                            |                                                                                                    |  |
|                                                                                              | SM .                                       | Application Information                                                                                                    |  |
| Command                                                                                      | Description                                |                                                                                                    |  |
| sm -reportcache                                                                              | SM cache<br>status                         | Slot use: 64%; Average Slot Depth: 4; Maximum Slot Depth: 34                                                                                                    |  |
|                                                                                              |                                            | Resource Locks                                                                                                    |  |
|                                                                                              |                                            | Resource Name: SCHEDULE2633665     Number: 0       PID     Session TID     Lock Request Time     Type       Killable Waiting                                                                                                    |  |
|                                                                                              |                                            | 004780 000011 00006020 06/04/2012 14:17:15 Exclusive Y N                                                                                                    |  |
|                                                                                              |                                            | 004780 000011 00006020 06/04/2012 14:17:15         Exclusive         Y         N           Resource Name: schedule:agent         Number: 0         Number: 0 |  |

### Advanced Save window

Advanced Save allows you to select specific data that you want to save. By default, all the items are selected. You can select the **select all** check box on the **Advanced Save** dialog box to select or clear all the items.

The Advanced Save option is available only after you run a health check. Additionally, the **report** and **sm doctor logs** save items are available only on the **Advanced Save** dialog box.

**Note:** If the total size of the server logs is too large for shipping, you can check a few items each time and save the log files in several small zip packages.

The Advanced Save window is shown in the screenshot below:

| Adv   | vanced Save                |                   |
|-------|----------------------------|-------------------|
| Plea  | se choose data to be saved | ✓ select all      |
| 🗸 r   | eport                      | V lwssofmconf.xml |
| 🗸 🗸 s | m.ini                      | <b></b> udp.xml   |
| 🗸 s   | m.cfg                      | ✓ udpcluster.xml  |
| 🗸 🗹 f | ile list under lib         | ✓ sm server logs  |
| ✓ f   | ile list under endorsed    | ✓ sm doctor logs  |
| 🗸 🗹 f | ile list under run         | ✓ license file    |
| 🗸 s   | m client configuraion      | ✓ tnsnames.ora    |
| 🗸 🗸   | latabase schema            |                   |
|       | Save                       | Close             |
|       |                            |                   |

### Preference dialog box

The esm -appgloballistblobcount and db -schema commands are disabled by default because they may take a long time to respond. Each of these commands could take more than 10 minutes, depending on the actual environment. You can enable these commands by selecting the corresponding check boxes in the **Preference** dialog box.

The Preference dialog box is shown in the screenshot below:

| Preference                                                                                                    |           |
|----------------------------------------------------------------------------------------------------|-----------|
| The following commands are disabled by default because they<br>To enable these commands, select the corresponding check be |           |
| esm -appgloballistblobcount                                                                                                |           |
| 🔲 db -schema                                                                                                    |           |
|                                                                                                    | OK Cancel |

**Note:** In command-line mode, you can run set -globallistcheck 1 and set -schemacheck 1 to enable these commands.

### Connect to Database dialog box

Service Manager Doctor prompts you for the username and password of the Service Manager database if the sqllogin parameter is encrypted in the sm.ini file.

The Connect to Database dialog box is shown in the screenshot below:

| Connect to database                                                                                                    |      |
|----------------------------------------------------------------------------------------------------|------|
| The "sqllogin" parameter in sm.ini is encrypted<br>Enter the username and password for SM Doctor to access the Service Manager data | base |
| Username                                                                                                    |      |
| Password                                                                                                    |      |
| OK Cancel                                                                                                    |      |

### Connect to SM Server dialog box

Service Manager Doctor prompts you for the username and password of the Service Manager server if the esm -appgloballistblobcount command is enabled.

The Connect to SM Server dialog box is shown in the screenshot below:

| Connect to SM server | ×                                                                   |
|----------------------|---------------------------------------------------------------------|
| Enter the username   | and password for SM Doctor to connect to the Service Manager server |
| Username             |                                                                     |
| Password             |                                                                     |
|                      | OK Cancel                                                           |

### Command-line mode

The command-line mode of the Service Manager Doctor Tool allows you to run the tool more flexibly. You can run specific commands or command groups to collect certain types of information. You can also choose to type "run -all -zip" to package all data that is collected in the current directory. Eventually, the command-line mode generates SMDoctor\_Report\_<hostname>.html and SMDoctor\_Report\_ <hostname>.txt logs in the current directory, where <hostname> is the host name of the Service Manager server.

The Command-line mode is shown in the screenshot below:

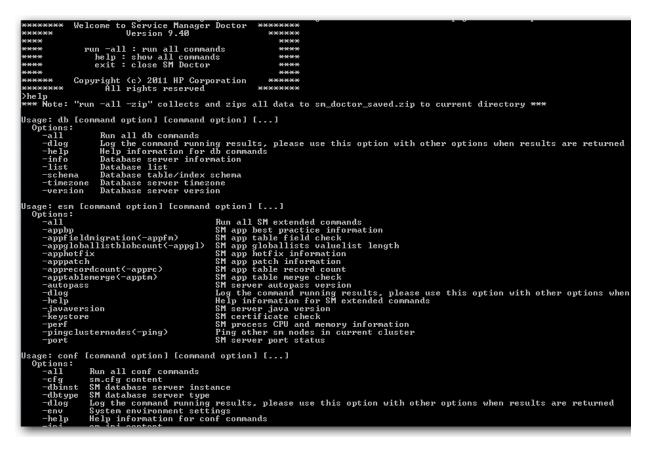

**Note:** If the sm\_doctor\_saved.zip file generated in command-line mode is too large for shipping, you can unzip the package and repackage them into smaller zip packages.

The sm\_doctor\_saved.zip file has the following folder structure:

| 퉬 iniLog                  |
|---------------------------|
| 퉬 cfgLog                  |
| dpcluster.xml             |
| 🖬 udp.xml                 |
| SMDoctor_Report_qlu3.txt  |
| SMDoctor_Report_qlu3.html |
| SM_RUN_FILE_LIST.txt      |
| SM_LIB_FILE_LIST.txt      |
| SM_ENDORSED_FILE_LIST.txt |
| 📄 sm.ini                  |
| 🔳 sm.cfg                  |
| LicFile.txt               |
|                           |

# **Chapter 3: Command References**

This section describes the usage of commands when you are running the Service Manager Doctor Tool in command-line mode. The command-line mode of Service Manager Doctor provides 10 groups of commands. When you try to run an invalid Service Manager Doctor command, the command-line mode returns an error message. For more information, see "Error References" on page 37.

### Service Manager Runtime commands (sm)

Service Manager Runtime commands allow you to run regular Service Manager commands in the Service Manager Doctor Tool. Therefore, you can use this command-line mode as a command-line console, except that it provides tool-specific commands. For example, you can run sm -reportcache - reportlocks to check both the cache and locks in one single command.

We do not recommend that you run commands that require options or that return no command results, such as sm -version -log:version.txt and sm -httpport:XXX.

| Option          | Description                                                                                                    | Usage              |
|-----------------|----------------------------------------------------------------------------------------------------|--------------------|
| -reportstatus   | Retrieves the Service Manager status.                                                                                                    | sm -reportstatus   |
| -reportlbstatus | Retrieves the Service Manager load balancer status.                                                                                                    | sm -reportlbstatus |
| -reportcache    | Retrieves the Service Manager cache data.                                                                                                    | sm -reportcache    |
| -reportipc      | Retrieves the semaphore data.                                                                                                    | sm -reportipc      |
| -reportlocks    | Retrieves the lock status.                                                                                                    | sm -reportlocks    |
| -reportlic      | Retrieves the Service Manager license status.                                                                                                    | sm -reportlic      |
| -version        | Retrieves the Service Manager version.                                                                                                    | sm -version        |
|                 | <ul> <li>Note:</li> <li>Always available regardless of whether the Service Manager service is running or not.</li> <li>Currently supports the reporting of versions 7.1x and 9.30</li> </ul> |                    |

The timeout for Service Manager Runtime commands is 50 seconds.

| Option                   | Description                                                                                              | Usage                       |
|--------------------------|----------------------------------------------------------------------------------------------------|-----------------------------|
| -appversion              | Retrieves the Service Manager application version.                                                       | sm -appversion              |
| -<br>sqlverifyconnection | Verifies the database connection.                                                                        | sm -<br>sqlverifyconnection |
| -reportshm               | Retrieves the Service Manager shared memory.                                                             | sm -reportshm               |
| -reportsem               | Retrieves the Service Manager semaphore.                                                                 | sm -reportsem               |
| -all                     | Runs all Service Manager Runtime commands at one time and returns the results in the output.             | sm -all                     |
| -help                    | Displays Help information.                                                                               | sm -help                    |
|                          | <b>Note:</b> If the -help option is used together with other options, only Help information is returned. |                             |
| -dlog                    | Outputs the command result to html and txt files.                                                        | sm -all -dlog               |

**Note:** The sm commands listed in the table above, except the -all, -help, and -dlog options, are enabled by default and will be run when you run the sm -all or run -sm command. These sm commands are defined in the CmdOnDemand.xml file. You can edit this file to enable additional commands to be run. The CmdOnDemand.xml file can even include commands to launch external diagnostic tools. For example, the Service Manager Doctor tool is shipped with a shell script tool (supportTool.sh), which collects diagnostic information, such as stack traces of core system files, logs, and configuration files, and saves it in a \$HOSTNAME\_smsupport.tar file. See "CmdOnDemand.xml" on page 32 for more information.

# Extended Service Manager commands (esm)

Extended Service Manager commands return Service Manager specific information that the current Service Manager Runtime commands may not return but is helpful for diagnosis.

The timeout for Extended Service Manager commands is 60 seconds.

| Option       | Description                                                                                                    | Usage            |
|--------------|----------------------------------------------------------------------------------------------------|------------------|
| -javaversion | Retrieves the Java runtime environment version of<br>the Service Manager server (the JRE version in the<br>Service Manager RUN directory)                                               | esm -javaversion |
| -apppatch    | Retrieves Service Manager application patch information (in the patchrelversioninfo table).                                                                                             | esm -apppatch    |
| -apphotfix   | Retrieves Service Manager application hotfix information (in the patchrelversioninfo table).                                                                                            | esm -apphotfix   |
| -аррbр       | Retrieves Service Manager Best Practice information (in the bpreleaseinfo table).                                                                                                    | esm -appbp       |
| -port        | Retrieves Service Manager server ports (as returned by the 'netstat' command).                                                                                                    | esm -port        |
| -perf        | Retrieves Service Manager process CPU and<br>memory information (as returned by the following<br>system-specific commands).<br>• Windows: tasklist<br>• Linux: top -p<br>• Unix: ps -p) | esm -perf        |
| -autopass    | Retrieves the Service Manager autopass version.<br>Pre-9.20:<br>\Hewlett-Packard \HPOvLIC\About.txt<br>9.20 and later:<br>The AutoPassJ*.jar version                                    | esm -autopass    |

| Option                      | Description                                                                                                    | Usage                           |
|-----------------------------|----------------------------------------------------------------------------------------------------|---------------------------------|
| -apprecordcount             | Retrieves the record count for Service Manager tables:                                                                                             | esm -apprecordcount             |
|                             | • syslog                                                                                                    |                                 |
|                             | • stathistory                                                                                                    |                                 |
|                             | • eventin                                                                                                    |                                 |
|                             | <ul> <li>systemperform</li> </ul>                                                                                                    |                                 |
|                             | <ul> <li>systemtotals</li> </ul>                                                                                                    |                                 |
|                             | • clocks                                                                                                    |                                 |
|                             | • activity                                                                                                    |                                 |
|                             | Note: The threshold for validation is 10 KB.                                                                                                    |                                 |
| -apptablemerge              | Retrieves Service Manager table merge<br>information, such as whether M2 or M3 tables exist<br>for the cm3r, cm3rpage, cm3t, and incidents tables. | esm -apptablemerge              |
| -appfieldmigration          | Retrieves information about certain fields:                                                                                                    | esm -<br>appfieldmigration      |
|                             | • The "approval" and "members" fields in the cm3groups table.                                                                                      | apprictuningration              |
|                             | <ul> <li>The "related_cis" field in the cirelations table.</li> </ul>                                                                              |                                 |
| -<br>appgloballistblobcount | Retrieves the length of the Service Manager application globallists value list.                                                                    | esm -<br>appgloballistblobcount |
|                             | Note: The threshold for validation is 1 KB.                                                                                                    |                                 |

| Option            | Description                                                                                                    | Usage                     |
|-------------------|----------------------------------------------------------------------------------------------------|---------------------------|
| -keystore         | Checks the Service Manager certificate, including these files:                                                                                | esm -keystore             |
|                   | <ul><li>Server.keystore</li><li>Trustedclients.keystore</li><li>cacerts</li></ul>                                                             |                           |
| -pingclusternodes | Sends "ping" and "traceroute" messages to other<br>Service Manager nodes in the current cluster.<br>Maximum ping times: 4<br>Maximum hops: 10 | esm -<br>pingclusternodes |
| -all              | Runs all Extended Service Manager commands at one time and returns the results in the output.                                                 | esm -all                  |
| -help             | Displays Help information.<br><b>Note:</b> If the -help option is used together with other options, only Help information is returned.        | esm -help                 |
| -dlog             | Outputs the command result to html and txt files.                                                                                             | esm -all -dlog            |

# Configuration commands (conf)

Configuration commands extract configuration items from the sm.cfg and sm.ini files, which will be used to diagnose server configuration issues against certain predefined validation rules.

| Option      | Description                             | Usage            |
|-------------|-----------------------------------------|------------------|
| -<br>dbtype | Retrieves database server type.         | conf -<br>dbtype |
| -<br>dbinst | Retrieves the database server instance. | conf -<br>dbinst |

| Option | Description                                                                                                    | Usage              |
|--------|----------------------------------------------------------------------------------------------------|--------------------|
| -ini   | Retrieves the sm.ini content.                                                                                                    | conf -ini          |
|        | <b>Note:</b> The sm.ini content can also be captured in GUI mode, where the validation result is included in the command output. |                    |
| -cfg   | Retrieves the sm.cfg content.                                                                                                    | conf -<br>cfg      |
|        | <b>Note:</b> The sm.cfg content can also be captured in GUI mode, where the validation result is included in the command output. |                    |
| -env   | Retrieves system environment settings (returned by the $env$ operating system command)                                           | conf -<br>env      |
| -all   | Runs all Configuration commands at one time and returns the results in the output.                                               | conf -all          |
| -help  | Displays Help information.                                                                                                    | conf -<br>help     |
|        | <b>Note:</b> If the -help option is used together with other options, only Help information is returned.                         | neφ                |
| -dlog  | Outputs the command result to html and txt files.                                                                                | conf -all<br>-dlog |

# Database commands (db)

Database commands collect information about the database that Service Manager uses.

The timeout for Database commands is 60 seconds.

**Note:** If you are running these commands with an Oracle database, you must create an OJDBC\_LIB environment variable on the system and set its value to the Oracle driver path for the driver to be loaded successfully.

| Option   | Description                            | Usage           |
|----------|----------------------------------------|-----------------|
| -version | Retrieves the database server version. | db -<br>version |

| Option        | Description                                                                                                    | Usage             |
|---------------|----------------------------------------------------------------------------------------------------|-------------------|
| -info         | Retrieves the server information:                                                                                            | db -info          |
|               | SQL Server: collation                                                                                                    |                   |
|               | <b>Oracle:</b> characterset information; case-sensitivity information                                                        |                   |
|               | DB2: DB configuration                                                                                                    |                   |
| -list         | Retrieves the database (tablespace) list.                                                                                    | db -list          |
| -<br>timezone | Retrieves the database time zone and returns the time offset from the UTC/GMT time in hours.                                 | db -<br>timezone  |
| -schema       | Retrieves the table and index schema of the Service Manager database and outputs the information into an SM_schema.sql file. | db -<br>schema    |
|               | <b>Note:</b> This command works only with Oracle databases and requires that the sqlplus utility is installed on the system. |                   |
| -all          | Runs all Database commands at one time and returns the results in the output.                                                | db -all           |
| -help         | Displays Help information.                                                                                                   | db -help          |
|               | <b>Note:</b> If the -help option is used together with other options, only Help information is returned.                     |                   |
| -dlog         | Outputs the command result to html and txt files.                                                                            | db -all -<br>dlog |

# Operating System commands (os)

Operating System commands collect basic information about the current operating system.

The timeout for Operating System commands is 180 seconds.

| Option     | Description                                                                       | Usage         |
|------------|-----------------------------------------------------------------------------------|---------------|
| -ip        | Retrieves the server IP addresses.                                                | os -ip        |
| -diskspace | Retrieves the disk space on the server, including the total space and free space. | os -diskspace |

| Option            | Description                                                                          | Usage                |
|-------------------|--------------------------------------------------------------------------------------|----------------------|
| -sys              | Retrieves server system information.                                                 | os -sys              |
|                   | Windows: systeminfo                                                                  |                      |
|                   | • AIX: prtconf                                                                       |                      |
|                   | HPUX PA-RISC: model                                                                  |                      |
|                   | HPUX ITATIUM: machinfo                                                               |                      |
|                   | Solaris: isainfo -kv                                                                 |                      |
|                   | • Linux: uname -a                                                                    |                      |
| -openfile         | Retrieves the open file limit as returned by the ulimit -n command.                  | os -openfile         |
|                   | Note: Only for UNIX.                                                                 |                      |
| process           | Retrieves all processes that are currently running.                                  | os -process          |
|                   | • Unix: ps -ef                                                                       |                      |
|                   | • Windows: wmic process get executablepath                                           |                      |
| -ipcs             | Retrieves the status of inter-process communication                                  | os -ipcs             |
| -<br>sharedmemory | Retrieves the maximum size of shared memory and the count of shared memory segments. | os -<br>sharedmemory |
|                   | Solaris: sysdef                                                                      |                      |
|                   | Linux: sysctl -n                                                                     |                      |
|                   | • HPUX: kctune -v                                                                    |                      |
|                   | • AIX: Not available                                                                 |                      |

| Option     | Description                                                                                              | Usage         |
|------------|----------------------------------------------------------------------------------------------------|---------------|
| -udpbuffer | Retrieves the UDP buffer size.                                                                           | os -udpbuffer |
|            | • Solais: ndd -get                                                                                       |               |
|            | • Linux: sysctl -n                                                                                       |               |
|            | • AIX: no -o                                                                                             |               |
|            | • HPUX: ndd -get                                                                                         |               |
| -all       | Runs all Operating System commands at one time and returns the result in the output.                     | os -all       |
| -help      | Displays Help information.                                                                               | os -help      |
|            | <b>Note:</b> If the -help option is used together with other options, only Help information is returned. |               |
| -dlog      | Outputs the command result to html and txt files.                                                        | os -all -dlog |

**Note:** For Windows platforms, x86 represents the 32-bit version and x64 represents the 64-bit version.

# Web Service commands (ws)

Web Service commands determine the Service Manager status by sending a simple SOAP request to the http://localhost:13080/SM/ui endpoint (when run on the local server) and checking the response.

The timeout for Web Service commands is 60 seconds.

| Option              | Description                                        | Usage                  |
|---------------------|----------------------------------------------------|------------------------|
| -<br>getpreferences | Returns the preference operation response.         | ws –<br>getpreferences |
|                     | Note: Returns responses through HTTP server ports. |                        |

| Option | Description                                                                                              | Usage         |
|--------|----------------------------------------------------------------------------------------------------|---------------|
| -all   | Runs all Web Service commands at one time and returns the result in the output.                          | ws -all       |
|        | <b>Note:</b> Only one option is defined for the Web service command group now.                           |               |
| -help  | Displays Help information.                                                                               | ws -help      |
|        | <b>Note:</b> If the -help option is used together with other options, only Help information is returned. |               |
| -dlog  | Outputs the command result to html and txt files.                                                        | ws -all -dlog |

# Save commands (save)

Save commands save required files on the Service Manager server. Service Manager Doctor can save up to 10 Service Manager Doctor logs, and each log can have a maximum of 1 megabyte in size.

The timeout for Save commands is 50 seconds.

| Option     | Description                                                                  | Usage               |
|------------|------------------------------------------------------------------------------|---------------------|
| -report    | Saves html and txt reports in the current directory.                         | save -report        |
| -ini       | Saves the ini file in the current directory.                                 | save -ini           |
| -cfg       | Saves the cfg file in the current directory.                                 | save -cfg           |
| -lib       | Saves the list of files in the lib folder in the current directory.          | save -lib           |
| -endorsed  | Saves the list of files in the endorsed folder in the current directory.     | save -<br>endorsed  |
| -run       | Saves the list of files in the RUN folder in the current directory.          | save -run           |
| -ssoconfig | Saves the SSO configuration file in the RUN folder in the current directory. | save -<br>ssoconfig |
|            | Note: This file does not always exist.                                       |                     |
| -logs      | Saves all logs generated for Service Manager                                 | save -logs          |

| Option          | Description                                                                                              | Usage                |
|-----------------|----------------------------------------------------------------------------------------------------|----------------------|
| -smdlog         | Saves all Service Manager Doctor logs.                                                                   | save -<br>smdlog     |
|                 | <b>Note:</b> Service Manager Doctor logs are not collected by the run - all command.                     |                      |
| -udp            | Saves the udp.xml file.                                                                                  | save -udp            |
| -<br>udpcluster | Saves the udpcluster.xml file.                                                                           | save -<br>udpcluster |
| -licfile        | Saves the LicFile.txt file.                                                                              | save -licfile        |
| -clientcfg      | Saves Windows client configurations if a Windows client is installed on this machine.                    | save -<br>clientcfg  |
| -<br>tnsnames   | Saves the tnsname.ora file for the Oracle database.                                                      | save -<br>tnsnames   |
| -<br>dbschema   | Saves the output file (SM_schema.sql) of the db -schema command for the Oracle database.                 | save -<br>dbschema   |
| -all            | Runs all Save commands at one time and returns the result in the output.                                 | save -all            |
| -help           | Displays Help information.                                                                               | save -help           |
|                 | <b>Note:</b> If the -help option is used together with other options, only Help information is returned. |                      |

# Set commands (set)

The Set command group now includes only one command that sets the -dlog parameter.

| Option | Description                                                                                                    | Usage                                                           |
|--------|----------------------------------------------------------------------------------------------------|-----------------------------------------------------------------|
| -dlog  | Enables or disables the -dlog option for all commands.<br>However, the -dlog option specified in each command overrides<br>this setting. | set -dlog true<br>set -dlog 1<br>set -dlog false<br>set -dlog 0 |

| Option               | Description                                                                                                    | Usage                                                                                                    |
|----------------------|----------------------------------------------------------------------------------------------------|----------------------------------------------------------------------------------------------------|
| -schemacheck         | Enables or disables database schema check for the run -all<br>or esm -all commands.                                                       | set -<br>schemacheck 1<br>set -<br>schemacheck<br>true<br>set -<br>schemacheck 0<br>set -<br>schemacheck<br>false                 |
| -<br>globallistcheck | Enables or disables globallist blob field check for the run -all<br>or esm -all commands.                                                 | set -<br>globallistcheck 1<br>set -<br>globallistcheck<br>true<br>set -<br>globallistcheck 0<br>set -<br>globallistcheck<br>false |
| -help                | Displays Help information.<br><b>Note:</b> If the -help option is used together with other options,<br>only Help information is returned. | set -help                                                                                                    |

# Run commands (run)

Run commands execute multiple commands or multiple command groups.

| Option | Description                                                                                                    | Usage                   |
|--------|----------------------------------------------------------------------------------------------------|-------------------------|
| -sm    | Runs all Service Manager Runtime commands in a sequence and returns the results in the output.                                                                      | run -<br>sm -db<br>-os  |
|        | Note: Equivalent to sm -all.                                                                                                    |                         |
| -esm   | Runs all Extended Service Manager commands in a sequence and returns the results in the output.                                                                     | run -<br>esm -<br>db    |
|        | Note: Equivalent to sm -all.                                                                                                    | ub                      |
| -db    | Runs all Database commands at one time and returns the results in the output.                                                                                       | run -db                 |
|        | Note: Equivalent to db -all.                                                                                                    |                         |
| -conf  | Runs all Configuration commands at one time and returns the results in the output.                                                                                  | run -<br>conf -<br>dlog |
|        | Note: Equivalent to conf -all.                                                                                                    | utog                    |
| -0S    | Runs all Operating System commands at one time and returns the results in the output.                                                                               | run -os                 |
|        | Note: Equivalent to os -all.                                                                                                    |                         |
|        |                                                                                                    |                         |
| -WS    | Runs all Web Service commands at one time and returns the results in the output.                                                                                    | run -ws                 |
|        | Note: Equivalent to ws -all.                                                                                                    |                         |
| -all   | Runs all commands at one time and returns the results in the output.                                                                                                | run -all                |
|        | Note: Peforms a full health check.                                                                                                    |                         |
| -zip   | Packages all data to an sm_doctor_saved.zip file, which include the SM log files,<br>endorsed file list, lib file list, html report, txt report, sm.cfg and sm.ini. | run -all<br>-zip        |

| Option | Description                                                                                              | Usage         |
|--------|----------------------------------------------------------------------------------------------------|---------------|
| -help  | Displays Help information.                                                                               | run -<br>help |
|        | <b>Note:</b> If the -help option is used together with other options, only Help information is returned. | Πεφ           |

# Clear commands (clear)

The Clear command group deletes log files Service Manager Doctor generated, and clears the content of the current log file if the tool is still running.

| Option | Description                                                                                              | Usage           |
|--------|----------------------------------------------------------------------------------------------------|-----------------|
| -dlog  | Clears Service Manager Doctor logs.                                                                      | clear -<br>dlog |
| -help  | Displays Help information.                                                                               | clear -<br>help |
|        | <b>Note:</b> If the -help option is used together with other options, only Help information is returned. |                 |

# Help command (help)

The Help command displays help information.

# '-dlog' parameter

The -dlog parameter is available for all commands except the "help" command. Adding this parameter to a command is equivalent to running set -dlog true or set -dlog 1 except that the parameter included in the command overrides the global setting configured by set -dlog false and set -dlog 0.

**Note:** The reason why you may use the -dlog parameter instead of -log is that the -log parameter itself is a valid parameter of Service Manager.

# Chapter 4: Configuration Validation Rules

This section describes the usage of validation rules in the Service Manager Doctor Tool.

## Configuration rule file

**Caution:** It is not recommended that you edit the configuration rule file manually in this version of the tool.

The configuration rule file is an XML file with predefined rules that are used to validate Service Manager server configurations. All configuration information is based on the sm.ini and sm.cfg files, where sm.cfg is prioritized higher than sm.ini.

The elements of the configuration rule file include source, domain, rule, condition, conditonrule, operation, and output. Configuration rules for all configurations should be defined within the configuration source. Configuration rules used for specific validation should be defined within a specific domain. There can be multiple domains within each source, and multiple rules within each domain. See "Rule Configuration File Snippets" on page 35.

### Considerations for updating the rule file

- This tool includes an SM\_Configuration\_Rule.xsd file to maintain the integrity of the rule file. Detailed messages are displayed in the validation results, including information about the row, column, and other violation specifics.
- If one rule serves as a condition for another rule, the first rule cannot have conditions of its own. Or, a TWO\_LEVEL\_CONDITION\_FOUND error is returned.
- For operation elements within a rule element, the "param" and "action" attributes are required. The "target" and "type" attributes are optional, but they are mutually dependent. If one parameter is defined, you must define the other one too.
- For condition elements, if "operator" and "target" are not defined, they default to and and true
  respectively.

- In addition to customized rules, you can use the generic rules directly: is320S, is640S, isUnix, and isWindows.
- An error 100018 is returned if the XML content cannot be parsed.
- In the current version of the tool, only the configuration data source is editable, which includes both the sm.ini and sm.cfg files.

# Validation results

Validation results are included as part of the command output for the conf -ini and conf -cfg commands in command-line mode. In GUI mode, a separate column is displayed next to the command results if a rule failure is detected.

# CmdOnDemand.xml

A typical CmdOnDemand.xml file resembles the following codes:

<?xml version="1.0" encoding="UTF-8"?>

<commands>

<command name="sm" description="sm server commands" provider="hp">

<param name="-reportstatus" description="SM runtime status"/>

<param name="-reportcache" description="SM cache status"/>

<param name="-reportipc" description="SM semaphore use"/>

<param name="-reportlocks" description="SM lock information"/>

<param name="-reportlic" description="SM licence information"/>

<param name="-version" description="SM version"/>

<param name="-verifylic" description="SM verify license"/>

<param name="-appversion" description="SM application version"/>

<param name="-reportshm" description="SM shared memory"/>

<param name="-reportsem" description="SM semaphore"/>

<param name="-sqlverifyconnection" description="SM verify DB connection"/>

</command>

<!--

Any command or script should be under RUN directory to be run with SM doctor; more entries could be added like below.

<command name="supportTool.sh" description="Integration with existing support tool to trace system information" />

-->

```
</commands>
```

To add a new command to the CmdOnDemand.xml file, follow these steps:

- 1. Open the CmdOnDemand.xml file in a text editor.
- 2. Add more entries similar to <param name="-version" description="SM version"/>.
- 3. Add the required Service Manager command parameters in the "name" attribute.

4. Add the command description in the "description" attribute, which will be used for HTML/TEXT report generation.

**Note:** To run external commands, make sure that the target scripts or executables reside in the RUN directory. Do not add "param" elements for additional command arguments. Instead, include command arguments in the "name" attribute of the "command" element.

We do not recommend that you run external commands that work with background processes or I/O streams, such as uname -a & and ls -lrt > 1.txt.

# HTML Log Snippets

The Extended Service Manager report sample is shown in the screenshot below:

|                     | SM Extended            | Information                                    |                                                                                                    |  |
|---------------------|------------------------|------------------------------------------------|----------------------------------------------------------------------------------------------------|--|
| Time                | Command                | Description                                    | Result                                                                                                    |  |
| 2012-01-15 11:52:41 | esm -javaversion       | SM server java version<br>more>                | 1.6.0_21                                                                                                    |  |
| 2012-01-15 11:52:41 | esm -perf              | SM process CPU and memory information<br>more> | PID         RUSER %CPU         VSZ         TIME COMMAND           10754 fpeSandy         0.0 601880         01:28 /home/fpeSandy/sm921p4/RUN/smserver           10822 fpeSandy         0.0 670224         07:38 /home/fpeSandy/sm921p4/RUN/smserver system.star |  |
| 2012-01-15 11:52:43 | esm -port              | SM server port status                          | *.13091 *.* 0 0 49152 0 LISTEN                                                                                                    |  |
| 2012-01-15 11:52:43 | esm -apppatch          | SM app patch information                       | [100021]Patch information is not available. (The table does not exist)                                                                                                    |  |
| 2012-01-15 11:52:43 | esm -apphotfix         | SM app hotfix information                      | [100021]Hotfix information is not available. (The table does not exist)                                                                                                    |  |
|                     |                        | SM app table merge check<br><u>more&gt;</u>    | Primary Table Name Sub Table Exists                                                                                                    |  |
| 2012-01-15 11:52:43 | arm anntablemarga      |                                                | cm3r NO<br>cm3rpage NO                                                                                                    |  |
| 2012-01-15 11.52.45 | esm - apptablemerge    |                                                | cm <sup>3</sup> t NO                                                                                                    |  |
|                     |                        |                                                | incidents NO                                                                                                    |  |
| 2012-01-15 11:52:43 | esm -appbp             | SM app best practice information               | [100021]Best practice information is not available. (The table does not exist)                                                                                                    |  |
| 2012-01-15 11:52:43 | esm -appfieldmigration | SM app table field check<br>more>              | No unexpected field is found in this table CM3GROUPSM1<br>No unexpected field is found in this table CIRELATIONSM1                                                                                                    |  |
| 2012-01-15 11:52:44 | esm -keystore          | SM certificate check<br>more≥                  | [100042]Keyfile cacerts does not exist<br>[100042]Keyfile server keystore does not exist<br>[100042]Keyfile trustedclients keystore does not exist                                                                                                    |  |
| 2012-01-15 11:52:44 | esm -apprecordcount    | SM app table record count more>                | SYSLOGMI : 126<br>STATHISTORYMI : 478<br>EVENTINMI : 0<br>SYSTEMPERFORMMI : 0<br>SYSTEMTOTALSMI : 0<br>CLOCKSMI : 210<br>ACTIVITYMI : 305                                                                                                    |  |

#### The Database report sample is shown in the screenshot below:

|                 | SM Database Information                           |                                                                                                    |  |  |  |
|-----------------|---------------------------------------------------|----------------------------------------------------------------------------------------------------|--|--|--|
| Command         | Description                                       | Result                                                                                                    |  |  |  |
| db -version     | Database server<br>version                        | Microsoft SQL Server 2008 (RTM) - 10.0.1600.22 (Intel X86)<br>Jul 9 2008 14:43:34<br>Copyright (c) 1988-2008 Microsoft Corporation<br>Enterprise Edition on Windows NT 6.0 (Build 6002: Service Pack 2)                                                                                                    |  |  |  |
| đb<br>-timezone | Database server<br>timezone                       | Offset from UTC/GMT time(h) in database server :<br>8<br>Current Timezone : West Australian Standard Time and USSR Zone 7 [WAST][+08 (east)]<br>Asia/Brunei Asia/Choibalsan Asia/Chongqing Asia/Chungking Asia/Harbin Asia/Hong_Kong Asia/Irkutsk Asia/Kashgar Asia/Kuala_Lumpur<br>Asia/Makassar Asia/Manila Asia/Shanghai Asia/Singapore Asia/Taipei Asia/Ujung_Pandang Asia/Ulaanbaatar Asia/Ulan_Bator Asia/Urumqi<br>Etc/GMT-8 Hongkong PRC Singapore |  |  |  |
|                 | Database server<br>information<br><u>more&gt;</u> | SQL Server Name:QLU3<br>SQL Driver Name:C:\Windows\system32\SQLSRV32.dll<br>Database Name:SM9<br>Last User:SM9ADMIN<br>SQL Server Collation:<br>SQL_Latin1_General_CP1_CI_AS                                                                                                    |  |  |  |
| db -list        | Databse List<br><u>more≥</u>                      | namedb_sizeownerSM926574.13 MBsa                                                                                                    |  |  |  |

# **Rule Configuration File Snippets**

#### SM\_Configuration\_Rule.xml snippet

```
<?xml version="1.0" encoding="UTF-8"?>
```

<xml xmlns:xsi="http://www.w3.org/2001/XMLSchema-instance"</pre>

xsi:noNamespaceSchemaLocation="SM Configuration Rule.xsd" version="1.0">

<source id="configuration" description="service mangaer configuration validation rules">

••••

<domain id="StartUp" description="validate sm startup configuration" >

<rule id="sync" description="validate synch parameter" >

<operation param="sync" action="ValidateIsNotNull" />

</rule>

```
<rule id="systemstart" description="validate system.start" >
```

```
<operation param="system.start" action="ValidateIsNotNull" />
```

</rule>

<rule id="startuprule" description="validate startup by combination of sync and system.start" >

<condition operator="and" target="false">

<conditionrule id="sync" />

<conditionrule id="systemstart" />

</condition>

are not set both" />

</rule>

</domain>

•••••

SM Doctor User's Guide Rule Configuration File Snippets

#### SM\_Configuration\_Rule.xsd snippet

```
<xs:complexType name="rule_type">
```

<xs:sequence>

```
<xs:element name="condition" minOccurs="0" type="condition-type">
```

<xs:unique name="NoRepeatConditionRule">

<xs:selector xpath="conditionrule"/>

```
<xs:field xpath="@id"/>
```

</xs:unique>

</xs:element>

<xs:element name="operation" minOccurs="0" type="operation\_type">

</xs:element>

<xs:element name="output" minOccurs="0" maxOccurs="unbounded"
type="output\_type">

</xs:element>

</xs:sequence>

<xs:attribute name="id" type="xs:string" use="required" />

<xs:attribute name="description" type="xs:string" use="optional" />

<xs:attribute name="mode" use="optional" >

<xs:simpleType>

<xs:restriction base="xs:string">

<xs:enumeration value="multiple" />

<xs:enumeration value="single" />

</xs:restriction>

</xs:simpleType>

</xs:attribute>

</xs:complexType>

# **Error References**

The following table lists the possible errors that the Service Manager Doctor commands may return.

| Error<br>Code | Description         | Category   | Error Message (partial)                                                                                 |
|---------------|---------------------|------------|----------------------------------------------------------------------------------------------------|
| 100000        | SYS_ERROR           | SYSERROR   | System error, please reach support team                                                                 |
| 100001        | UNKNOWN_ERROR       | SYSERROR   | Unknown error, please try again later or reach<br>SM Doctor admin for a solution.                       |
| 100002        | COMMAND_NOT_EXIT    | PARSEERROR | This command <i><command/></i> is not recognizable, please enter again.                                 |
| 100003        | NO_SUCH_OPTION      | PARSEERROR | This option <i><option></option></i> is not recognizable for this command, please enter again           |
| 100004        | NO_SUCH_PARAMETER   | PARSEERROR | <i>Xxx</i> is not passed to any parameter, please enter again.                                          |
| 100005        | ARGU_NOT_EXIT       | PARSEERROR | This argument <i><argument></argument></i> is not recognizable, please enter again.                     |
| 100006        | ONLY_LOG_ERROR      | PARSEERROR | Log option <i><option></option></i> is only valid with another command line option, please enter again. |
| 100007        | HELP_LOG_ERROR      | PARSEERROR | Log option is not valid with help option, please enter again.                                           |
| 100008        | HELP_ERROR          | PARSEERROR | Help option is valid by <i><command/></i> -help without other options. Please enter again.              |
| 100009        | DUPLICATE_ERROR     | PARSEERROR | Duplicate options are found, please remove the same ones and keep each unique.                          |
| 100010        | LOG_PARAM_ERROR     | PARSEERROR | Only true(1) or false(0) is allowed for this option.                                                    |
| 100011        | NODATA              | NODATA     | No data is available for this command.                                                                  |
| 100012        | DB_DRIVER_ERROR     | DBERROR    | Database driver can not be loaded.                                                                      |
| 100013        | SQL_EXCEPTION       | DBERROR    | SQLException is caught                                                                                  |
| 100014        | TABLE_DOES_NOT_EXIT | DBERROR    | This table <i><table_name></table_name></i> does not exit.                                              |

| Error<br>Code | Description                                          | Category   | Error Message (partial)                                                                                                    |
|---------------|------------------------------------------------------|------------|----------------------------------------------------------------------------------------------------|
| 100015        | SM_NOT_FOUND                                         | SYSERROR   | Service Manager is not found, please check.                                                                                                    |
| 100016        | SM_NOT_RUNNING                                       | SYSERROR   | Service Manager is not running, please check.                                                                                                    |
| 100017        | COMMAND_TIMEOUT                                      | SYSERROR   | Command execution timeout.                                                                                                    |
| 100018        | UNSATISFIED_LINK_ERR<br>OR                           | DBERROR    | Unsatisfied link error.                                                                                                    |
| 100019        | RULE_PARSING_ERROR                                   | SYSERROR   | Exception happened when parsing XML rule configuration file.                                                                                         |
| 100020        | OTHER_PARSE_ERROR                                    | PARSEERROR | Invalid input <i><input/></i> .                                                                                                    |
| 100021        | INFO_NOT_AVAILABLE                                   | SYSERROR   | Xxx information is not available.                                                                                                    |
| 100022        | RECORD_COUNT_EXCEE<br>D_THRESHOLD                    | DBERROR    | The record count in table <i><table_name></table_name></i> exceeds threashold <i><threshold_value></threshold_value></i> , purge/ archive is needed. |
| 100023        | TABLE_MERGE_NEEDED                                   | DBERROR    | M2/M3 tables exist for <i>xxx</i> , table merge is needed.                                                                                           |
| 100024        | FIELD_NOT_EXPECTED                                   | DBERROR    | This field xxx is not expected in table                                                                                                    |
| 100025        | ORACLE_DRIVER_NOT_F<br>OUND                          | DBERROR    | Oracle driver could not be loaded, please make sure driver's jar exists under <i>xxx</i> .                                                           |
| 100026        | GLOBALLISTS_VALUELIS<br>T_LENGTH_EXCEED_THR<br>SHOLD | DBERROR    | Valuelist length of <i>xxx</i> keys in globallists table exceeds threshold.                                                                          |
| 100027        | DATABASE_AUTH_FAILED                                 | DBERROR    | Username or password is invalid, database could not be connected.                                                                                    |
| 100028        | FILE_NOT_SAVED                                       | FILEERROR  | File could not be saved.                                                                                                    |
| 100029        | FILES_NOT_FULLY_SAVED                                | FILEERROR  | Files could not be (fully) saved.                                                                                                    |
| 100030        | FILE_NOT_EXISTS                                      | FILEERROR  | xxx does not exist.                                                                                                    |
| 100031        | FILES_NOT_EXIST                                      | FILEERROR  | xxx do not exist.                                                                                                    |
| 100032        | NO_NEED_TO_SAVE_TNS<br>NAMES                         | FILEERROR  | No need to save tnsnames.ora for <i>xxx</i> .                                                                                                    |

| Error<br>Code | Description                | Category            | Error Message (partial)                                                                                              |
|---------------|----------------------------|---------------------|----------------------------------------------------------------------------------------------------|
| 100033        | NO_CLIENT_CONF_SAVED       | FILEERROR           | No running sm client is detected, no configuration files could be saved.                                             |
| 100034        | WEBSERVICE_AUTH_FAIL<br>ED | WEBSERVICE<br>ERROR | Username or password is invalid, server could not be connected.                                                      |
| 100035        | WEBSERVICE_TIMEOUT         | WEBSERVICE<br>ERROR | Timeout for this soap request.                                                                                       |
| 100036        | UNSUPPORTED_OS             | SYSERROR            | SM Doctor does not support this operating system <system_name>.</system_name>                                        |
| 100037        | SSL_ENABLED                | WEBSERVICE<br>ERROR | Web service call is not done because SSL is<br>enabled, you can start a SSL disabled process to<br>run this command. |
| 100038        | UNSUPPORTED_DB             | DBERROR             | SM Doctor does not support this database.                                                                            |
| 100039        | CMD_LIMITED_TO             | SYSERROR            | This command is limited to <i>xxx</i> .                                                                              |
| 100040        | KEYTOOL_ERROR              | FILEERROR           | Keytool error happened by checking xxx.                                                                              |
| 100041        | NO_LOCAL_PING              | SYSERROR            | Only vertical scaling setting is found, local host ping/ tracert is skipped.                                         |
| 100042        | KEYFILE_NOT_EXIST          | SYSERROR            | Keyfile <i><filename></filename></i> does not exist.                                                                 |
| 100043        | PARAMETER_NOT_EXIST        | SYSERROR            | Parameter <i><parameter></parameter></i> is not configured.                                                          |
| 100044        | SQLPLUS_NOT_FOUND          | DBERROR             | Sql plus is not found, please set its path in <i><variable></variable></i> .                                         |

# Troubleshooting

#### Issue 1: Environment setting issues leading to coredump

#### Symtoms

The coredump happens with the following error messages:

/usr/lib/dld.sl: Bad magic number for shared library: <library>

/usr/lib/dld.sl: Exec format error

#### Resolution

Verify that the database driver path is set correctly in the corresponding library path environment variable and that the driver exists in the specified path.

#### Issue 2: 'db -version' command returns wrong results on DB2

#### Symtoms

The following database connection error message is displayed when database connection fails for 'db - version' on DB2:

[100012]Database driver cannot be loaded,

please double check LIBPATH, and make sure 32 bit lib exists and is ahead of 64 bit.

#### Resolution

Run db2level under db2 command shell directly to get database information if necessary. This is to be fixed in next release, since db2 version information could be returned when connection fails.

# Send Documentation Feedback

If you have comments about this document, you can contact the documentation team by email. If an email client is configured on this system, click the link above and an email window opens with the following information in the subject line:

#### Feedback on SM Doctor User's Guide (Service Manager 9.35)

Just add your feedback to the email and click send.

If no email client is available, copy the information above to a new message in a web mail client, and send your feedback to ovdoc-ITSM@hp.com.

We appreciate your feedback!

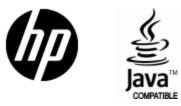

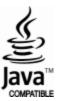